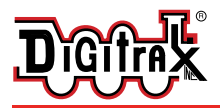

# **UP5**

#### **LocoNet Universal Panel**

### **Features**

- **n** Simplifies hookup, maintenance and troubleshooting of LocoNet
- Two RJ12 Throttle Jacks in front panel
- One RJ12 Throttle Jack for throttles on side panel
- <sup>n</sup> Track Status Indicator LED shows local track status when hooked up to local track section
- Two RJ12 LocoNet Jacks in rear panel for connection to other LocoNet devices. Use with 6 conductor telephone cable with RJ12 6-pin connectors and daisy chain your LocoNet ports around the layout
- "Battery Saver" Circuitry for throttles connected to UP5 (External power supply required for battery saver)

## Parts List

1 UP5 Front Panel 1 Instruction sheet

1 UP5 Circuit Board

## Panel Assembly

The UP5 is shipped with the front panel unattached. Attach the panel as indicated in *Figure 1* prior to installing the UP5 in your layout.

*Figure 1.* Panel Installation

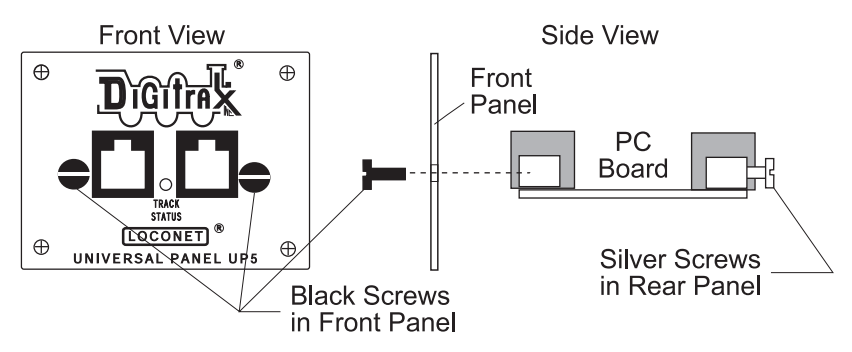

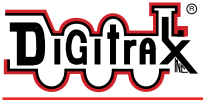

#### Complete Train Control Run Your Trains, Not Your Track!

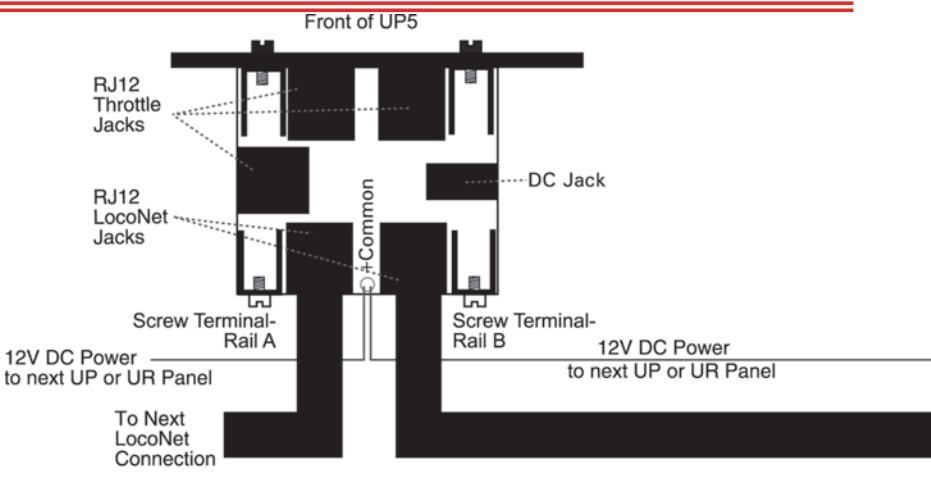

Note: You can run up to 10 UP or UR panels with a single PS14 power supply by simply connecting the +Common pad on each board as indicated in this diagram.

#### *Figure 2.* UP5 connections

# UP5 Panel Installation

Connecting the UP5 is shown in *Figure 2*.

- 1. The UP5 Universal Panel is designed for mounting on the fascia board of the layout. Cut a hole approximately  $2.5$ " w x  $1.5$ " H in the fascia board. Insert the UP5 through the hole with the face plate on the front of the fascia board. Attach the UP5 face plate to the board with four small screws.
- 2. Connect the UP5 into LocoNet. There are 2 LocoNet Jacks located at the back of the UP5 board for connecting LocoNet devices on your layout. The UP5 can be connected directly to the command station or to any other device that is connected directly or daisy chained to the command station.
- 3. There is an additional jack on the side of the UP5 that can be used for either an additional throttle or for a single LocoNet device that does not use Rail Sync or that is not daisy chained beyond itself.

# Hooking up the UP5's Power Supply (Optional)

The optional power supply (PS14) can be connected to one or more UP and/or UR panels to provide battery saving power to any Digitrax throttle that is plugged into any of the powered panels.

- 1. Plug the PS14 into the DC jack located on the side of the UP5 board.
- 2. Connect the +Common point on each additional board (located between the two LocoNet jacks) to the powered board with 22AwG wire (*Figure 2*). Up to 10 UP or UR panels can be run from a single PS14 power supply.

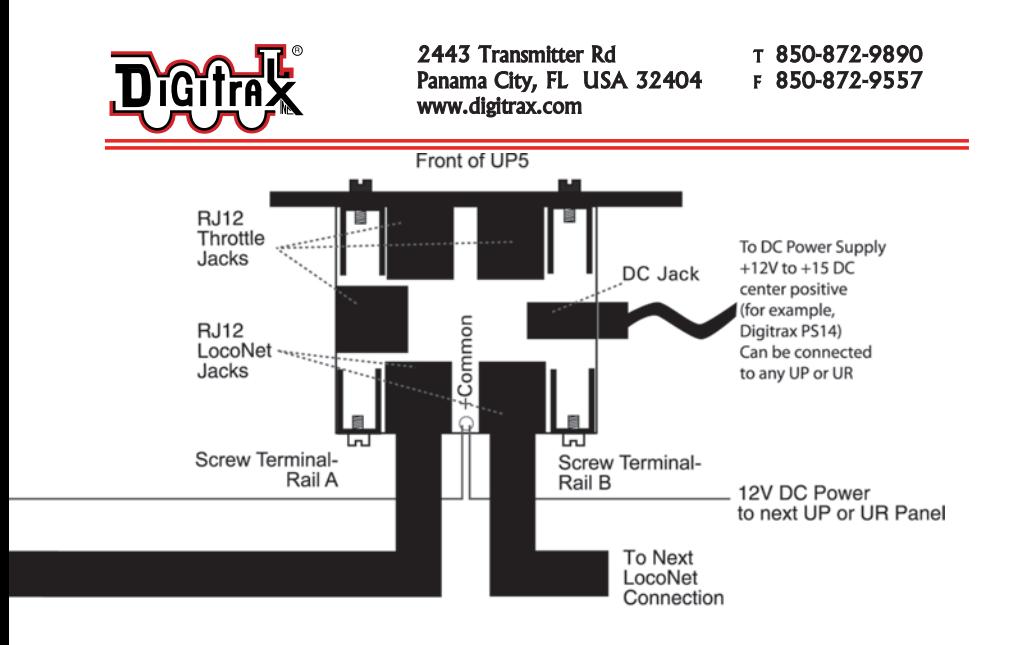

# Hooking up the UP5's Track Status Indicator (Optional)

The UP5's Track Status Indicator is a bi-color LED that shows the status of the local track section to which it is attached.

- 1. Attach an 18-26AwG wire to Screw Terminal-Rail A on the back of the UP5 and connect the other end to either rail.
- 2. Attach another 18-26AwG wire to Screw Terminal-Rail B on the UP5 and connect it to the other rail of the track.
- 3. If you are hooking up more than one UP5, be consistent in hooking up all track sections alike with respect to which terminal is connected to which rail. This is not required but strongly recommended.

As you operate your layout, the UP5 Track Status Indicator will be lit when the track is powered. The LED will glow red or green when you are operating an analog locomotive and the system is "zero stretching." when you are using DCC only, the LED will glow orange. This color change is a useful diagnostic tool.

Digitrax gives a one year *"No Worries" Warranty* against manufacturing defects and accidental customer damage on all Digitrax products. Visit www.digitrax.com for complete warranty details.

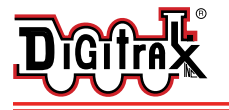

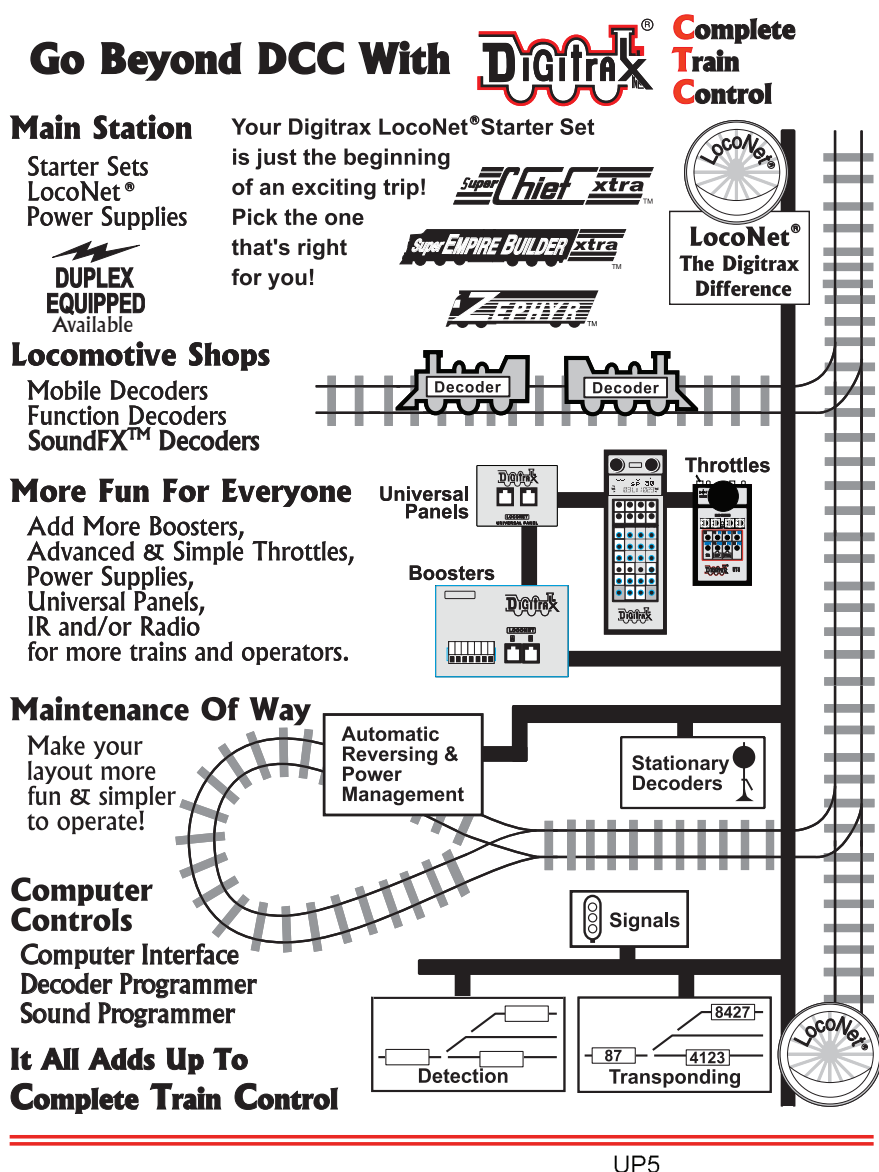

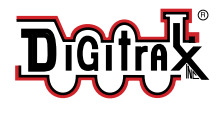

 $\epsilon$ 

2443 Transmitter Rd Panama City, FL 32404-3157 www.digitrax.com T 850-872-9890 F 850-872-9557

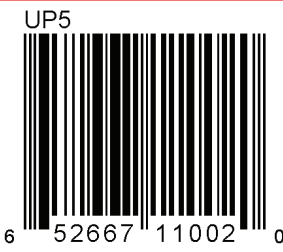

0000-9000-908 306-0006-0000